## <u>USA Rugby - Sportlomo</u> How to Complete Team Registration

## To register your team(s) for the new season

- 1. Login to your Sportlomo account from the USA Rugby Website Club Login page: https://usarugby.sportsmanager.ie/maint.php
- 2. Under Events, select "Purchase Events"

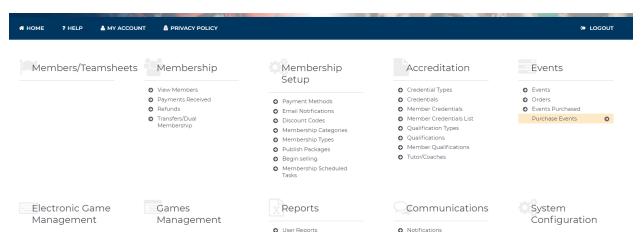

- 3. Select "Buy" next to USA Rugby Team Registration Fees"
  - Ignore any non-applicable options on this page, click Continue

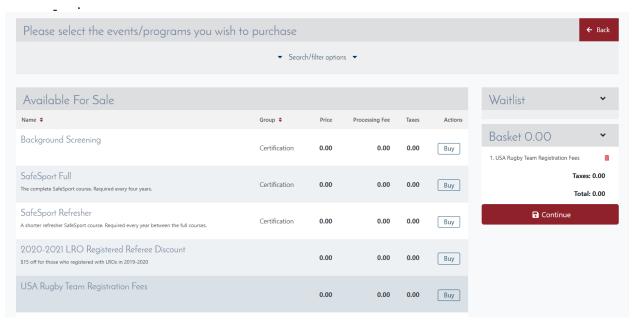

4. Enter in your information, and select Save

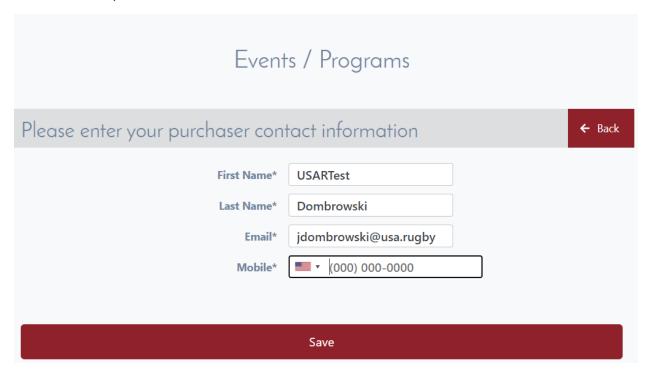

5. Enter in the quantities for each team you are registering (\$50/team, plus any applicable SGB/Union fees) and select Calculate Cost, then Continue at the bottom

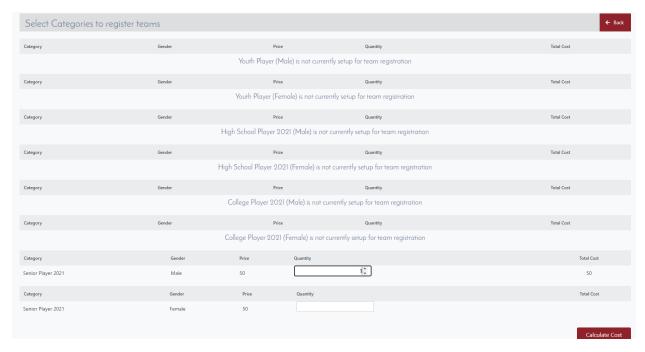

6. Enter in your team's name, making sure to add 2021-2022 at the end for THIS season's team registration